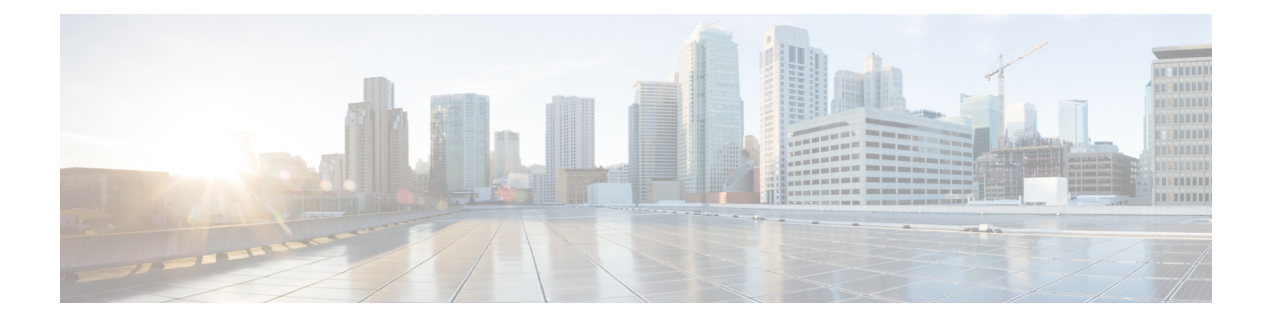

# **Configuring the ATM SPAs**

This chapter provides information about configuring the ATM SPAs on the Cisco ASR 1000 Series Aggregation Services Routers.

- [Configuration](#page-0-0) Tasks, page 1
- Verifying the Interface [Configuration,](#page-27-0) page 28
- [Configuration](#page-28-0) Examples, page 29

# <span id="page-0-0"></span>**Configuration Tasks**

This section describes the most common configurations for the ATM SPAs on Cisco ASR 1000 Series Router. For information about managing your system images and configuration files, refer to the following:

- Cisco ASR 1000 Series Aggregation Services Routers Software [Configuration](http://www.cisco.com/c/en/us/td/docs/routers/asr1000/configuration/guide/chassis/asrswcfg.html) Guide
- Cisco IOS [Configuration](http://www.cisco.com/c/en/us/td/docs/ios-xml/ios/fundamentals/configuration/xe-16/fundamentals-xe-16-book.html) Fundamentals Configuration Guide
- Cisco IOS [Configuration](http://www.cisco.com/c/en/us/td/docs/ios-xml/ios/fundamentals/command/Cisco_IOS_Configuration_Fundamentals_Command_Reference.html) Fundamentals Command Reference

## **Required Configuration Tasks**

Some of the required configuration commands implement default values that might or might not be appropriate for your network. If the default value is correct for your network, then you do not need to configure the command.

To perform the basic configuration on a primary ATM interface, complete the following steps beginning in global configuration mode:

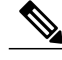

**Note**

No data path is supported on the primary ATM interface for ATM SPAs on the Cisco ASR 1000 Series Aggregation Services Routers.

#### **SUMMARY STEPS**

- **1.** Router(config)# **interface atm** *slot***/***subslot***/***port*
- **2.** Router(config-if)# **atm clock internal**
- **3.** Router(config-if)# **no atm ilmi-keepalive**
- **4.** Router(config-if)# **description** *string*
- **5.** Router(config-if)# **no shutdown**
- **6.** Repeat Step 1 through Step 5 for each port on the ATM SPA to be configured.
- **7.** Router(config-if)# **end**

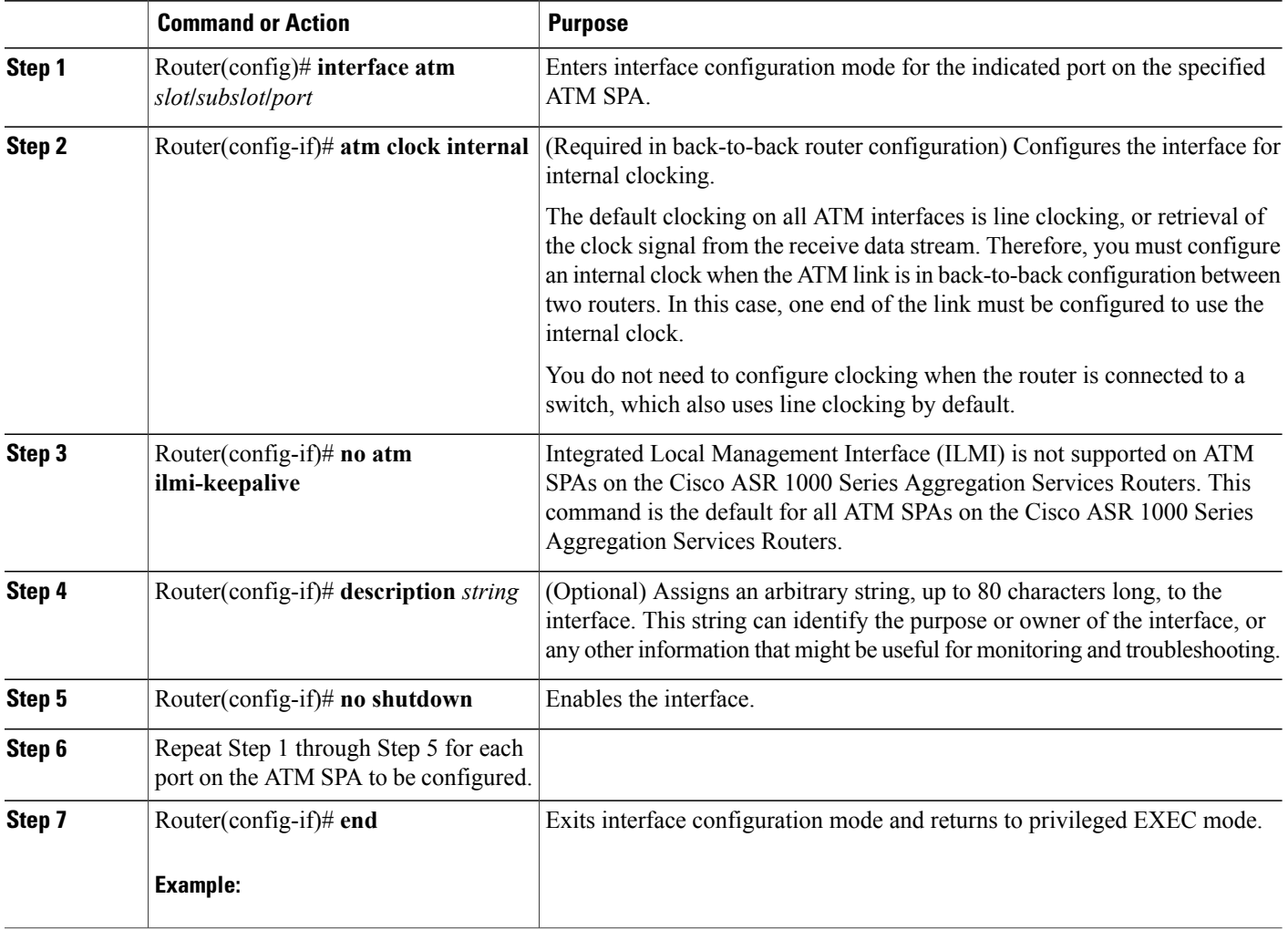

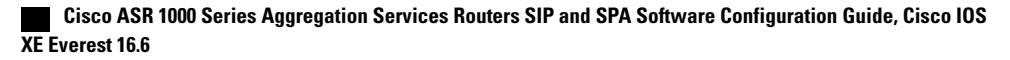

## **Required Configuration Tasks**

To perform the basic configuration on each subinterface, use the following procedure beginning in global configuration mode:

#### **SUMMARY STEPS**

- **1.** Router(config)# **interface atm** *slot***/***subslot***/***port***.**sub-interface [**point-to-point** | **multipoint**]
- **2.** Router(config-subif)# **ip address** *address mask* [**secondary**]
- **3.** Router(config-if)# **pvc** [*name* ] *vpi* /*vci*
- **4.** Router(config-subif)# **description** *string*
- **5.** Router(config-subif)# **no shutdown**
- **6.** Repeat Step 1 through Step 5for each ATM SPA subinterface to be configured.
- **7.** Router(config-subif)# **end**

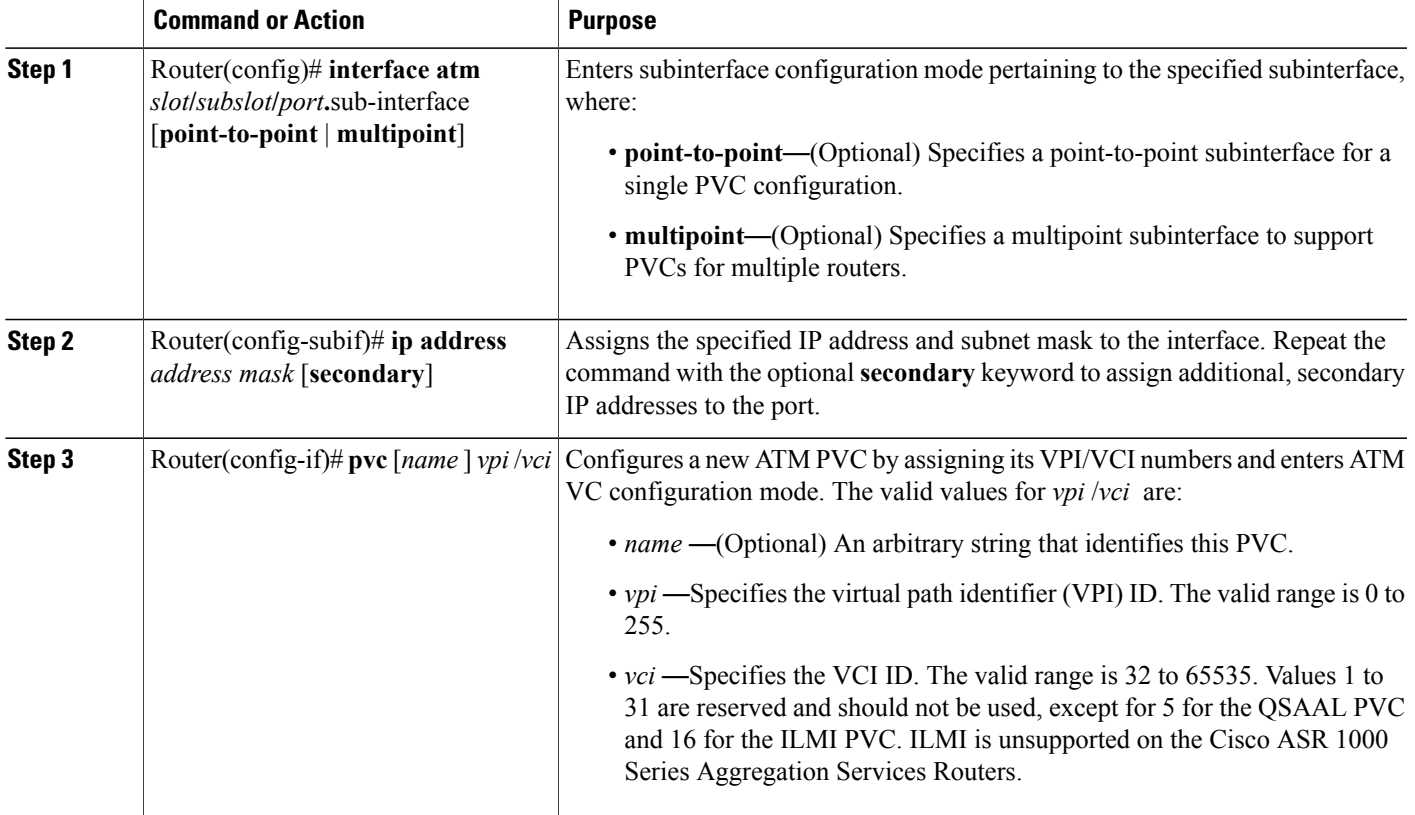

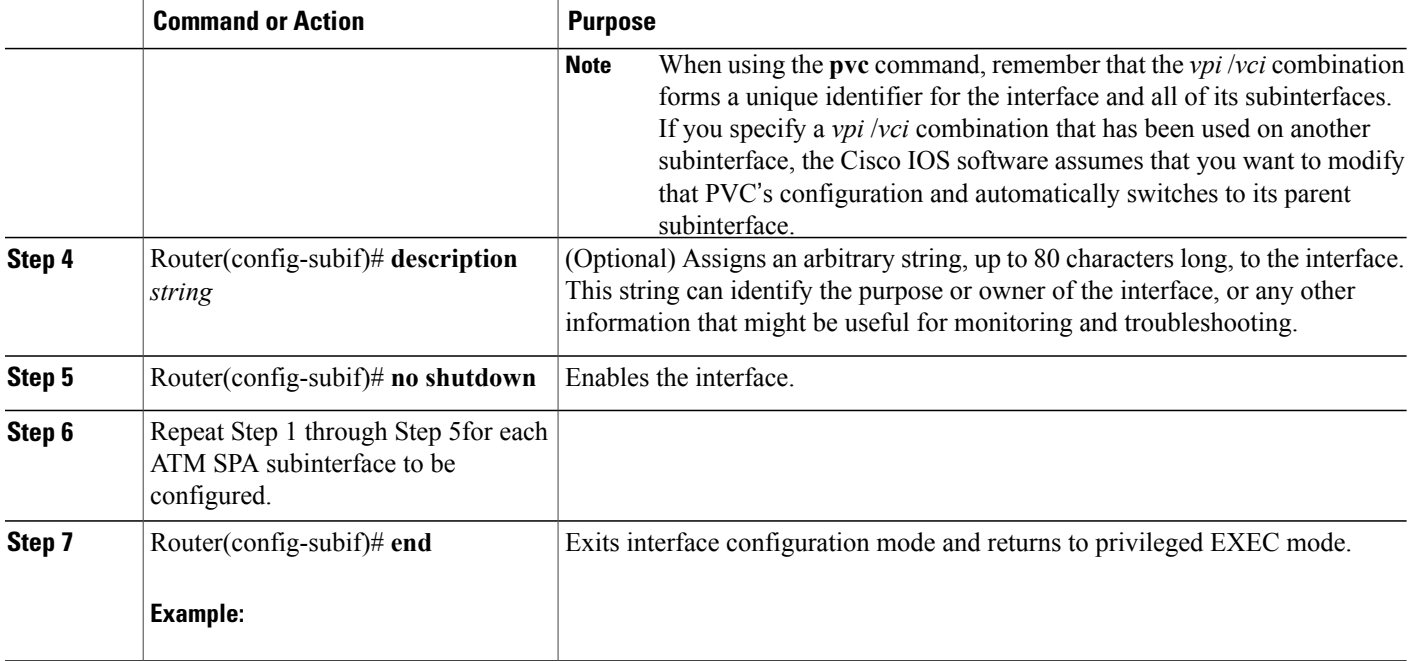

# **Specifying the Interface Address on a SPA**

Up to four ATM SPAs can be installed in a SIP. SPA interface ports begin numbering with "0" from left to right. Single-port SPAs use only the port number 0. To configure or monitor SPA interfaces, you need to specify the physical location of the SIP, SPA, and interface in the CLI. The interface address format is *slot***/***subslot***/***port*, where:

- *slot*—Specifies the chassis slot number in the Cisco ASR 1000 Series Router where the SIP is installed.
- *subslot*—Specifies the secondary slot of the SIP where the SPA is installed.
- *port*—Specifies the number of the individual interface port on a SPA.

The following example shows how to specify the first interface (0) on a SPA installed in the first subslot of a SIP (0) installed in chassis slot 3:

```
Router(config)# interface serial 3/0/0
```
This command shows a serial SPA as a representative example, however the same *slot***/***subslot***/***port* format is similarly used for other SPAs (such as ATM and POS) and other non-channelized SPAs.

For more information about identifying slots and subslots, see the "Identifying Slots and Subslots for the SIPs and SPAs" section in the *Configuring the SIP* chapter.

## **Modifying the Interface MTU Size**

The maximum transmission unit (MTU) values might need to be reconfigured from their defaults on the ATM SPAs to match the values used in your network.

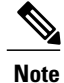

In the Cisco ASR 1000 Series Route Processor 1 (RP1), 2RU and 2RU-Fixed chassis, the MTU size for the Management Ethernet interface (interface gigabitethernet 0) is limited to 2370 bytes.

### **Interface MTU Configuration Guidelines**

When configuring the interface MTU size on an ATM SPA, consider the following guidelines.

The Cisco IOS software supports several types of configurable MTU options at different levels of the protocol stack. You should ensure that all MTU values are consistent to avoid unnecessary fragmentation of packets. These MTU values are the following:

- Interface MTU—Configured on a per-interface basis and defines the maximum packet size (in bytes) that is allowed for traffic received on the network. The ATM SPA checks traffic coming in from the network and drops packets that are larger than this maximum value. Because different types of Layer 2 interfaces support different MTU values, choose a value that supports the maximum possible packet size that is possible in your particular network topology.
- IP MTU—Configured on a per-interface or per-subinterface basis and determines the largest maximum IP packet size (in bytes) that is allowed on the IP network without being fragmented. If an IP packet is larger than the IP MTU value, the ATM SPA fragments it into smaller IP packets before forwarding it on to the next hop.
- Multiprotocol Label Switching (MPLS) MTU—Configured on a per-interface or per-subinterface basis and defines the MTU value for packets that are tagged with MPLS labels or tag headers. When an IP packet that contains MPLS labels is larger than the MPLS MTU value, the ATM SPA fragments it into smaller IP packets. When a non-IP packet that contains MPLS labels is larger than the MPLS MTU value, the ATM SPA drops it.

All devices on a particular physical medium must have the same MPLS MTU value to allow proper MPLS operation. Because MPLS labels are added on to the existing packet and increase the packet's size, choose appropriate MTU values so as to avoid unnecessarily fragmenting MPLS-labeled packets.

If the IP MTU or MPLS MTU values are currently the same size as the interface MTU, changing the interface MTU size also automatically sets the IP MTU or MPLS MTU values to the new value. Changing the interface MTU value does not affect the IP MTU or MPLS MTU values if they are not currently set to the same size as the interface MTU.

Different encapsulation methods and the number of MPLS MTU labels add additional overhead to a packet. For example, Subnetwork Access Protocol (SNAP) encapsulation adds an 8-byte header, and each MPLS label adds a 4-byte header. Consider the maximum possible encapsulations and labels that are to be used in your network when choosing the MTU values.

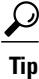

The MTU values on the local ATM SPA interfaces must match the values being used in the ATM network and remote ATM interface. Changing the MTU values on an ATM SPA does not reset the local interface, but be aware that other platforms and ATM SPAs do reset the link when the MTU value changes. This could cause a momentary interruption in service, so we recommend changing the MTU value only when the interface is not being used.

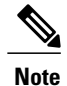

The interface MTU value on the ATM SPA also determines which packets are recorded as "giants" in the **show interfaces atm** command. The interface considers a packet to be a giant packet when it is more than 24 bytes larger than the interface MTU size. For example, if using an MTU size of 1500 bytes, the interface increments the giants counter when it receives a packet larger than 1524 bytes.

### **Interface MTU Configuration Task**

To change the MTU values on the ATM SPA interfaces, use the following procedure beginning in global configuration mode:

#### **SUMMARY STEPS**

- **1.** Do one of the following:
	- Router(config)# **interface atm** *slot***/***subslot***/***port*
	- •
	- Router(config)# **interface atm** *slot***/***subslot***/***port***.***subinterface*
- **2.** Router(config-if)# **mtu** *bytes*
- **3.** Router(config-if)# **ip mtu** *bytes*
- **4.** Router(config-if)# **mpls mtu** *bytes*
- **5.** Router(config-if)# **end**

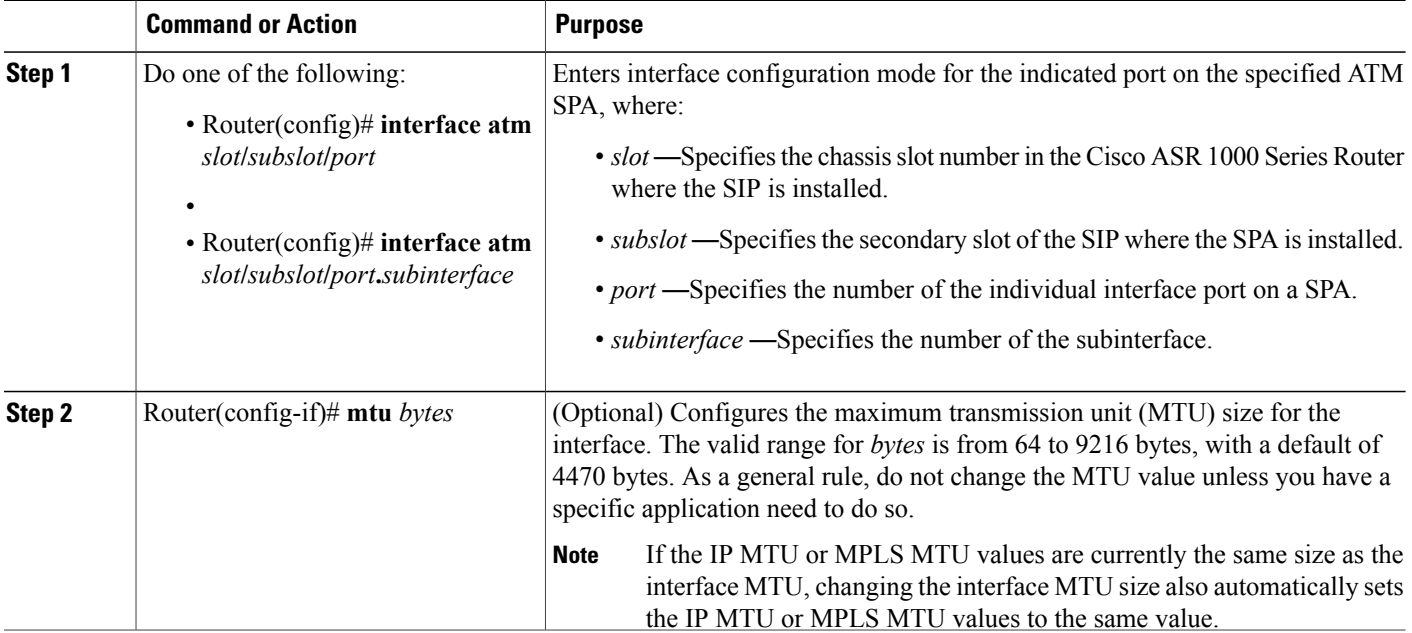

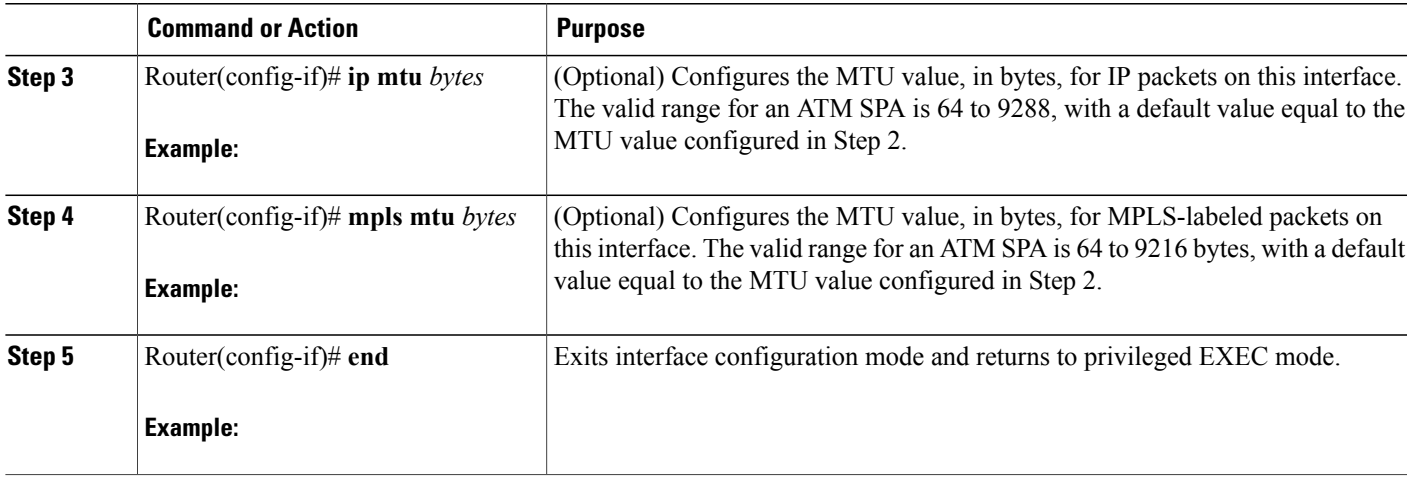

### **Verifying the MTU Size**

Router# **show interfaces atm 0/2/2**

Broadcast address is 255.255.255.255

To verify the MTU sizesfor an interface, use the **show interfaces**,**show ipinterface**, and **show mplsinterface** commands, as in the following examples:

**Note**

The output of the **show interfaces atm** command can display configuration of AAL5 encapsulation, but only AAL0 is supported on the Cisco ASR 1000 Series Aggregation Services Routers.

```
ATM0/2/2 is up, line protocol is up
 Hardware is SPA-3XOC3-ATM-V2, address is 001a.3044.7522 (bia 001a.3044.7522)
  MTU 4470 bytes, sub MTU 4470, BW 149760 Kbit, DLY 80 usec,
     reliability 255/255, txload 1/255, rxload 1/255
  Encapsulation ATM, loopback not set
  Keepalive not supported
  Encapsulation(s): AAL5 AAL0
  4095 maximum active VCs, 1 current VCCs
  VC Auto Creation Disabled.
  VC idle disconnect time: 300 seconds
  4 carrier transitions
  Last input never, output 00:04:11, output hang never
  Last clearing of "show interface" counters never
  Input queue: 0/375/0/0 (size/max/drops/flushes); Total output drops: 0
  Queueing strategy: fifo
  Output queue: 0/40 (size/max)
  5 minute input rate 0 bits/sec, 0 packets/sec
  5 minute output rate 0 bits/sec, 0 packets/sec
     5 packets input, 540 bytes, 0 no buffer
    Received 0 broadcasts (0 IP multicasts)
     0 runts, 0 giants, 0 throttles
     0 input errors, 0 CRC, 0 frame, 0 overrun, 0 ignored, 0 abort
     5 packets output, 540 bytes, 0 underruns
     0 output errors, 0 collisions, 1 interface resets
     0 output buffer failures, 0 output buffers swapped out
Router# show ip interface atm 0/2/2.1
ATM0/2/2.1 is up, line protocol is up
  Internet address is 10.4.0.2/24
```
Address determined by setup command MTU is 4470 bytes Helper address is not set Directed broadcast forwarding is disabled Outgoing access list is not set Inbound access list is not set Proxy ARP is enabled Local Proxy ARP is disabled Security level is default Split horizon is disabled ICMP redirects are always sent ICMP unreachables are always sent ICMP mask replies are never sent IP fast switching is enabled IP Flow switching is disabled IP CEF switching is enabled IP Distributed switching is disabled IP CEF switching turbo vector IP Null turbo vector Associated unicast routing topologies: Topology "base", operation state is UP IP multicast fast switching is enabled IP multicast distributed fast switching is disabled IP route-cache flags are Fast, CEF Router Discovery is disabled IP output packet accounting is disabled IP access violation accounting is disabled TCP/IP header compression is disabled RTP/IP header compression is disabled Probe proxy name replies are disabled Policy routing is disabled Network address translation is disabled BGP Policy Mapping is disabled Input features: MCI Check WCCP Redirect outbound is disabled WCCP Redirect inbound is disabled WCCP Redirect exclude is disabled Router# **show mpls interface atm 0/3/2.1** Tunnel BGP Static Operational ATM0/3/2.1 Yes (ldp) No No No Yes CE1#sh mpls int atm0/3/2.1 det Interface ATM0/3/2.1: IP labeling enabled (ldp): Interface config LSP Tunnel labeling not enabled BGP labeling not enabled MPLS operational  $MTU = 4470$ 

To view the maximum possible size for datagrams passing out the interface using the configured MTU value, use the **show atm interface atm** command:

```
Router# show atm interface atm 0/2/2
Interface ATM0/2/2:
AAL enabled: AAL0, Maximum VCs: 4095, Current VCCs: 1
Max. Datagram Size: 4528
PLIM Type: SONET - 155000Kbps, TX clocking: LINE
Cell-payload scrambling: ON
sts-stream scrambling: ON
5 input, 5 output, 0 IN fast, 0 OUT fast, 0 out drop
Avail bw = 149760Config. is ACTIVE
```
## **Creating a Permanent Virtual Circuit**

To use a permanent virtual circuit (PVC), configure the PVC in both the router and the ATM switch. PVCs remain active until the circuit is removed from either configuration. To create a PVC on the ATM interface

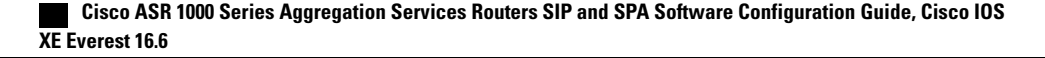

and enter interface ATM VC configuration mode, perform the following procedure beginning in global configuration mode:

#### **SUMMARY STEPS**

- **1.** Router(config)# **interface atm** *slot***/***subslot***/***port***.***subinterface*
- **2.** Router(config-if)# **ip address** *address mask*
- **3.** Router(config-if)# **atm tx-latency** *milliseconds*
- **4.** Router(config-if)# **pvc** [*name* ] *vpi* /*vci*
- **5.** Router(config-if-atm-vc)# **protocol** *protocol* {*protocol-address* | **inarp**} [[**no**] **broadcast**]
- **6.** Router(config-if-atm-vc)# **inarp** *minutes*
- **7.** Router(config-if-atm-vc)# **encapsulation** {**aal5mux** *protocol* | **aal5nlpid**| **aal5snap**}
- **8.** Router(config-if-atm-vc)# **tx-limit** *buffers*
- **9.** Router(config-if-atm-vc)# **end**

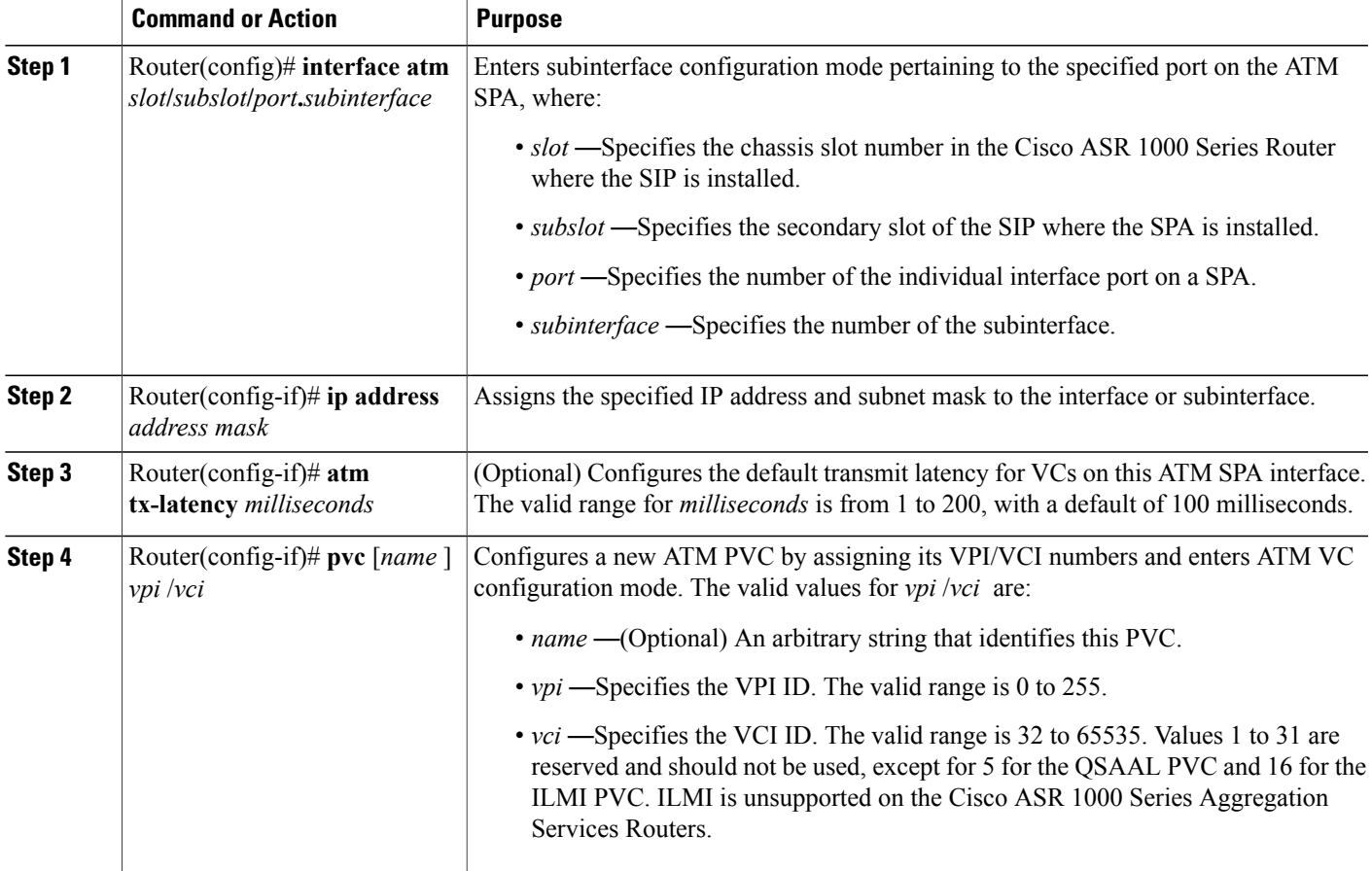

 $\overline{\phantom{a}}$ 

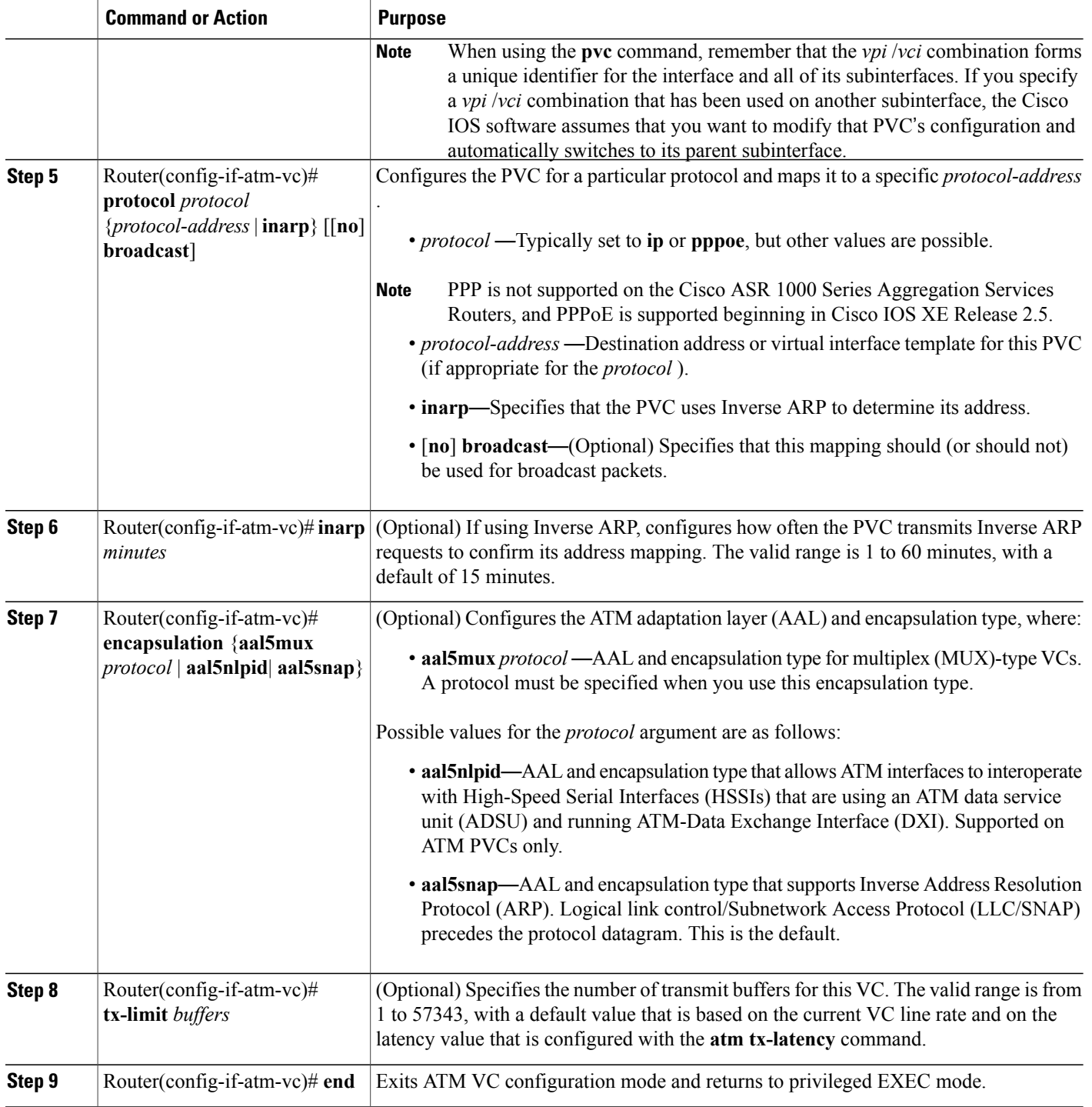

### **Verifying a PVC Configuration**

To verify the configuration of a particular PVC, use the **show atm pvc** command:

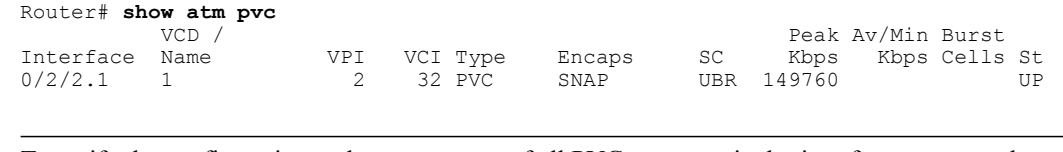

 $\frac{Q}{T_{\text{ip}}}$ 

To verify the configuration and current status of all PVCs on a particular interface, you can also use the **show atm vc interface atm** command.

# **Creating a PVC on a Point-to-Point Subinterface**

Use point-to-point subinterfaces to provide each pair of routers with its own subnet. When you create a PVC on a point-to-point subinterface, the router assumes it is the only point-to-point PVC that is configured on the subinterface, and it forwards all IP packets with a destination IP address in the same subnet to this VC. To configure a point-to-point PVC, perform the following procedure beginning in global configuration mode:

### **SUMMARY STEPS**

- **1.** Router(config)# **interface atm** *slot***/***subslot***/***port***.***subinterface* **point-to-point**
- **2.** Router(config-subif)# **ip address** *address mask*
- **3.** Router(config-subif)# **pvc** [*name* ] *vpi* /*vci*
- **4.** Router(config-if-atm-vc)# **protocol** *protocol protocol-address* [[**no**] **broadcast**]
- **5.** Router(config-if-atm-vc)# **encapsulation** {**aal5mux** *protocol* | **aal5nlpid**| **aal5snap**}
- **6.** Router(config-if)# **end**

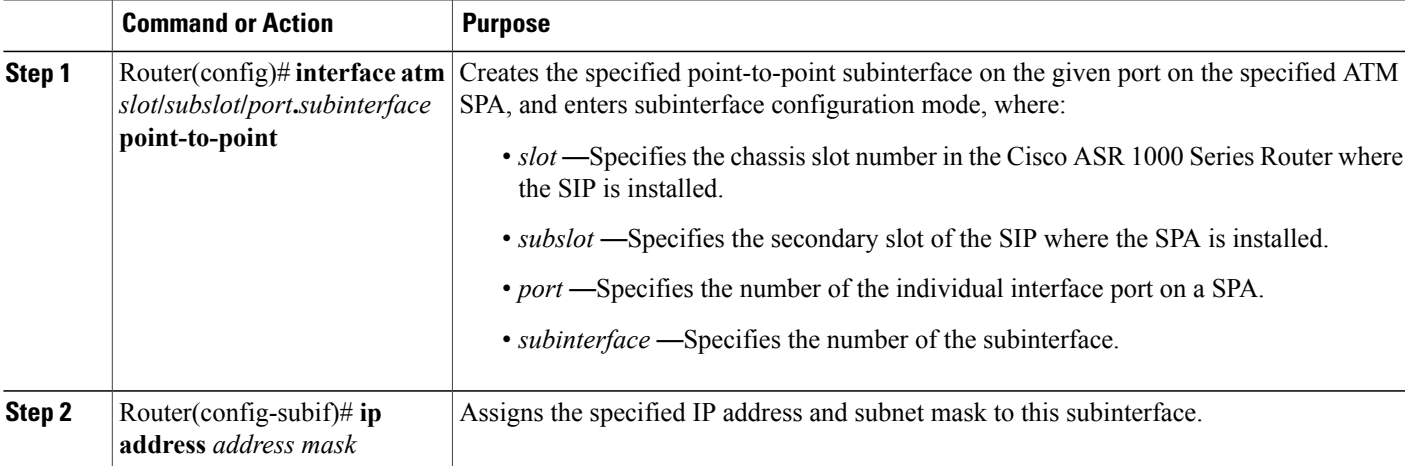

 $\overline{\phantom{a}}$ 

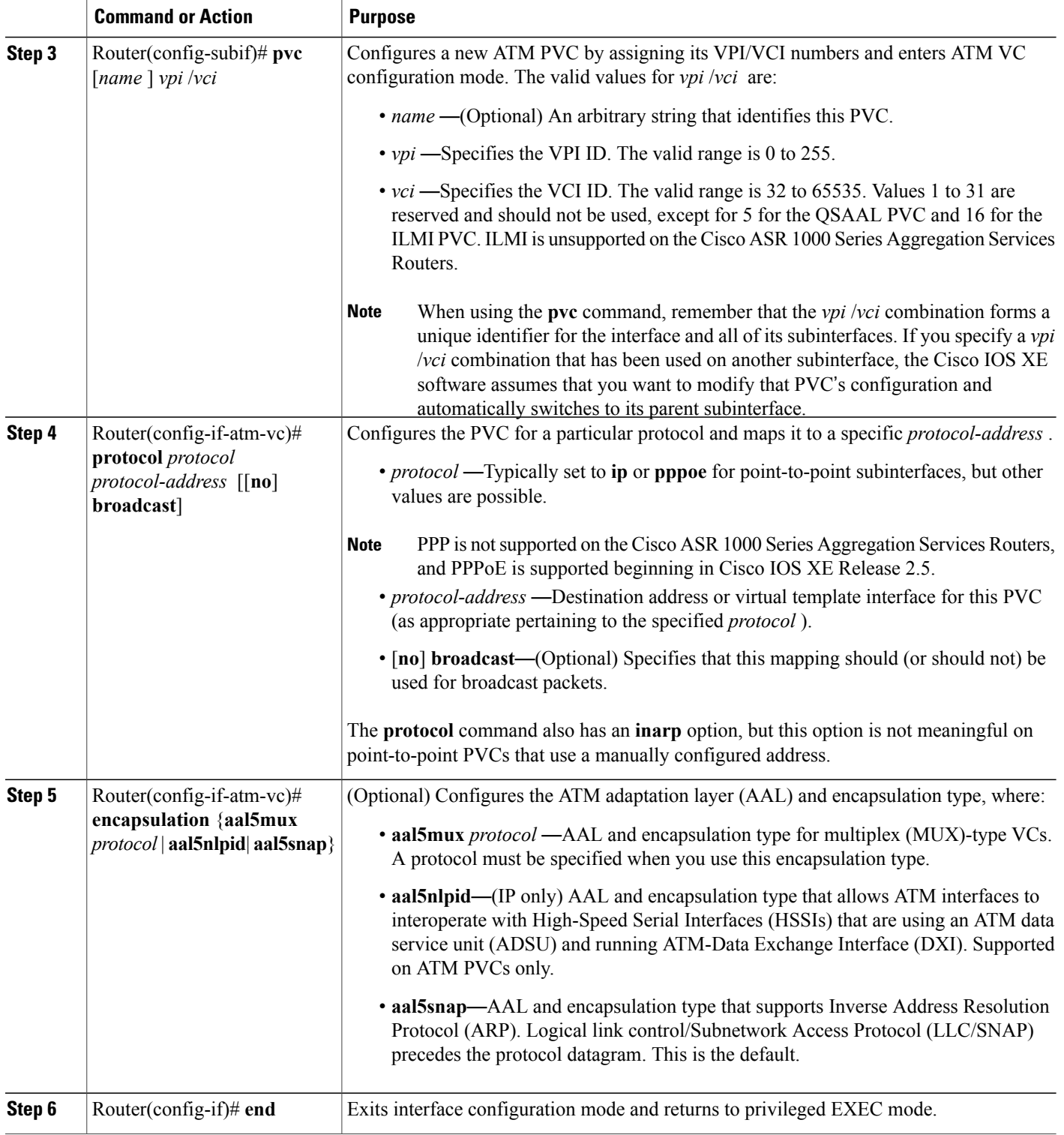

### **What to Do Next**

```
\OmegaTip
```
To verify the configuration and current status of all PVCs on a particular interface, you can also use the **show atm vc interface atm** command.

# **Configuring a PVC on a Multipoint Subinterface**

Creating a multipoint subinterface allows you to create a point-to-multipoint PVC that can be used as a broadcast PVC for all multicast requests. To create a PVC on a multipoint subinterface, use the following procedure beginning in global configuration mode:

#### **SUMMARY STEPS**

- **1.** Router(config)# **interface atm** *slot***/***subslot***/***port***.***subinterface* **multipoint**
- **2.** Router(config-subif)# **ip address** *address mask*
- **3.** Router(config-subif)# **no ip directed-broadcast**
- **4.** Router(config-subif)# **pvc** [*name* ] *vpi* /*vci*
- **5.** Router(config-if-atm-vc)# **protocol** *protocol* {*protocol-address* | **inarp**} **broadcast**
- **6.** Router(config-if-atm-vc)# **inarp** *minutes*
- **7.** Router(config-if-atm-vc)# **encapsulation** {**aal5mux** *protocol* | **aal5nlpid**| **aal5snap**}
- **8.** Router(config-if-atm-vc)# **end**

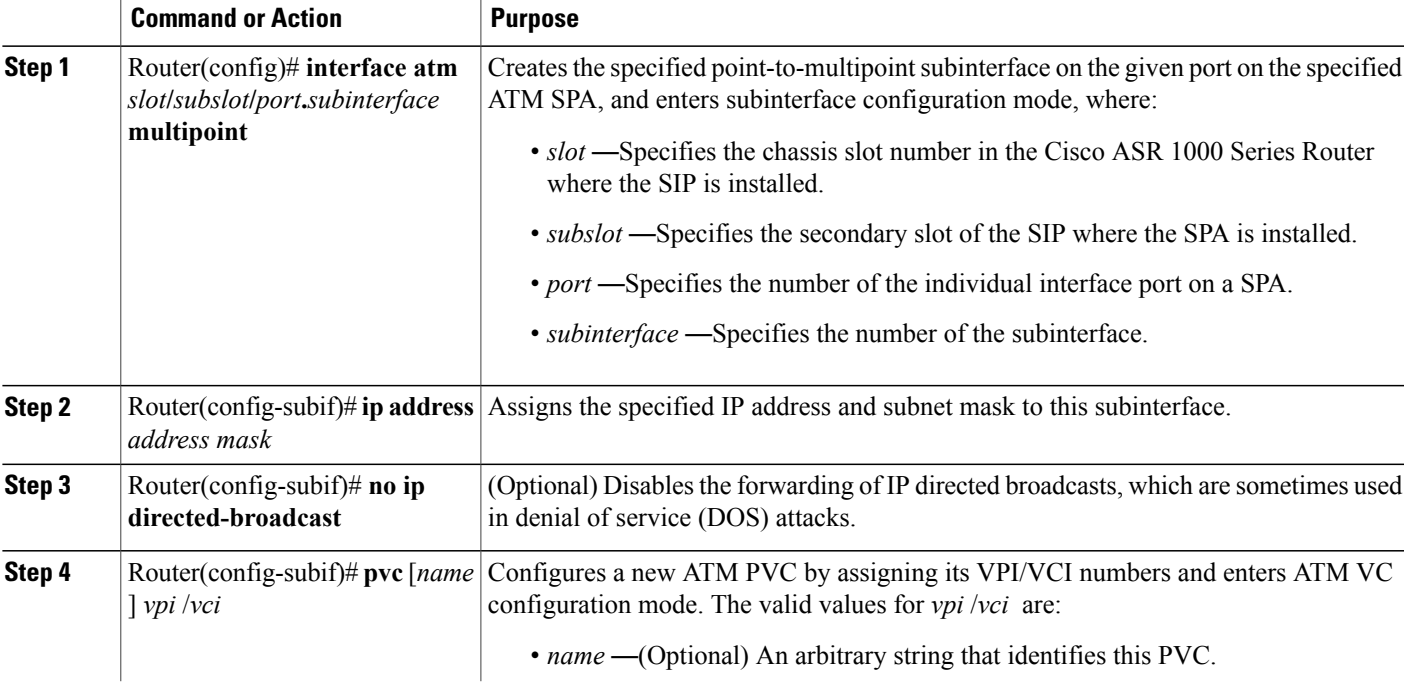

 $\overline{\phantom{a}}$ 

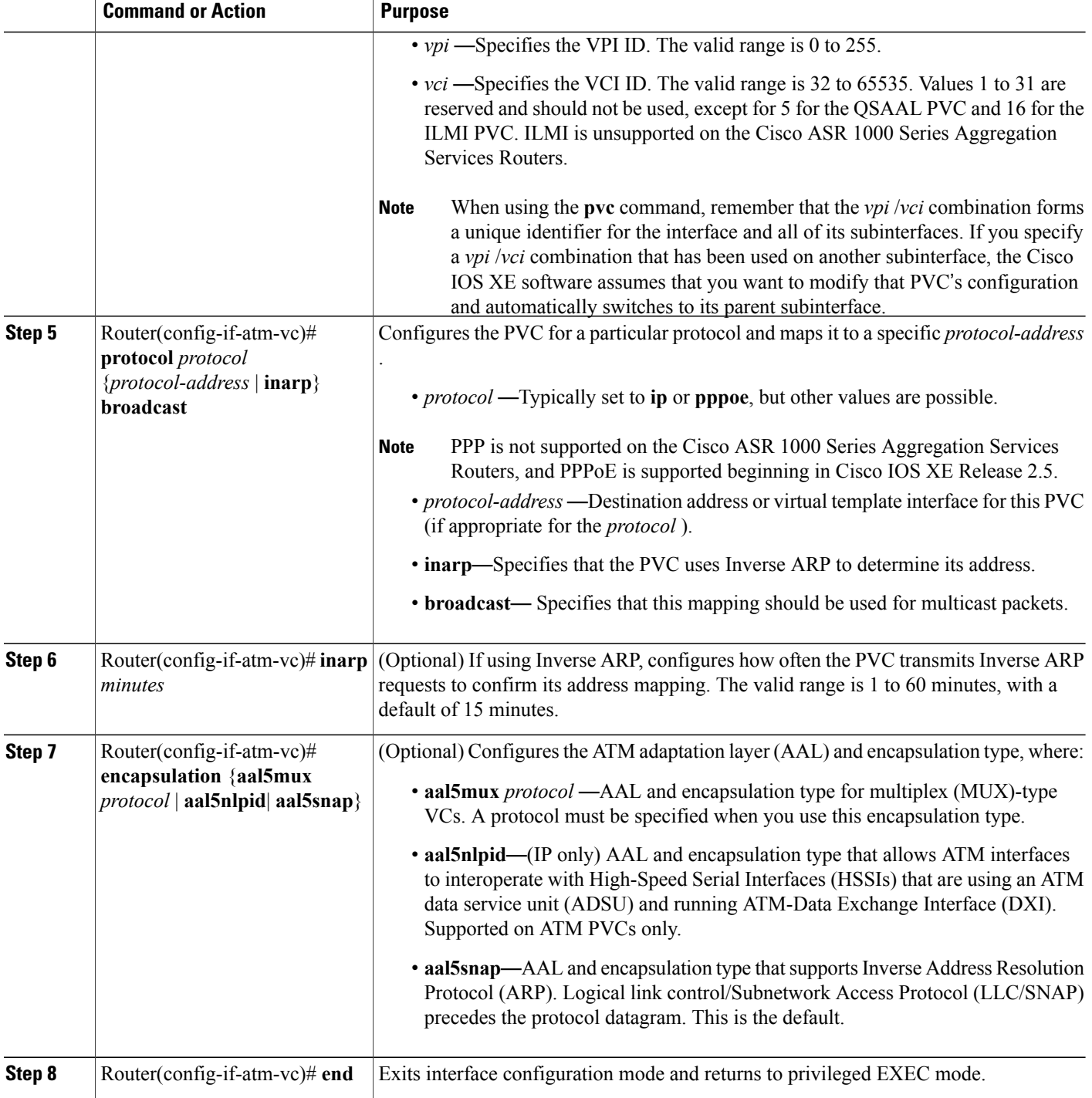

### **Verifying a Multipoint PVC Configuration**

To verify the configuration of a particular PVC, use the **show atm pvc** command:

Router# **show atm pvc 1/120**

```
ATM3/1/0.120: VCD: 1, VPI: 1, VCI: 120
UBR, PeakRate: 149760
AAL5-LLC/SNAP, etype:0x0, Flags: 0xC20, VCmode: 0x0
OAM frequency: 0 second(s), OAM retry frequency: 1 second(s)
OAM up retry count: 3, OAM down retry count: 5
OAM Loopback status: OAM Disabled
OAM VC status: Not Managed
ILMI VC status: Not Managed
InARP frequency: 15 minutes(s)
Transmit priority 3
InPkts: 1394964, OutPkts: 1395069, InBytes: 1833119, OutBytes: 1838799
InPRoc: 1, OutPRoc: 1, Broadcasts: 0
InFast: 0, OutFast: 0, InAS: 94964, OutAS: 95062
InPktDrops: 0, OutPktDrops: 0
CrcErrors: 0, SarTimeOuts: 0, OverSizedSDUs: 0, LengthViolation: 0, CPIErrors: 0
Out CLP=1 Pkts: 0
OAM cells received: 0
F5 InEndloop: 0, F5 InSegloop: 0, F5 InAIS: 0, F5 InRDI: 0
F4 InEndloop: 0, F4 InSegloop: 0, F4 InAIS: 0, F4 InRDI: 0
OAM cells sent: 0
F5 OutEndloop: 0, F5 OutSegloop: 0, F5 OutRDI: 0
F4 OutEndloop: 0, F4 OutSegloop: 0, F4 OutRDI: 0
OAM cell drops: 0
Status: UP
```
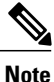

To verify the configuration and current status of all PVCs on a particular interface, you can also use the **show atm vc interface atm** command.

## **Configuring a Range of PVCs on a Multipoint Subinterface**

Beginning in Cisco IOS XE Release 2.5, you can configure a range of PVCs on an ATM multipoint subinterface.

To create a range of PVCs on a multipoint subinterface, use the following procedure beginning in global configuration mode:

#### **SUMMARY STEPS**

- **1.** Router(config)# **interface atm** *slot***/***subslot***/***port***.***subinterface* **multipoint**
- **2.** Router(config-subif)# **range** [*range-name* ] **pvc** [*start-vpi***/**]*start-vci* [*end-vpi***/**]*end-vci*
- **3.** Once you configure the PVC range, you can configure other commands, such as the **protocol** command, for all PVCs in the specified range, and you also can go on to define options for individual PVCs using the **pvc-in-range**
- **4.** Router(config-if- atm-range-pvc)# **pvc-in-range** [ *name* ] [ *vpi***/***vci* ]
- **5.** Once you specify a specific PVC in the range, you can continue to configure options that are specific to that PVC, such as the **class-vc** command.
- **6.** Router(config-if-atm-vc-range-pvc)# **end**

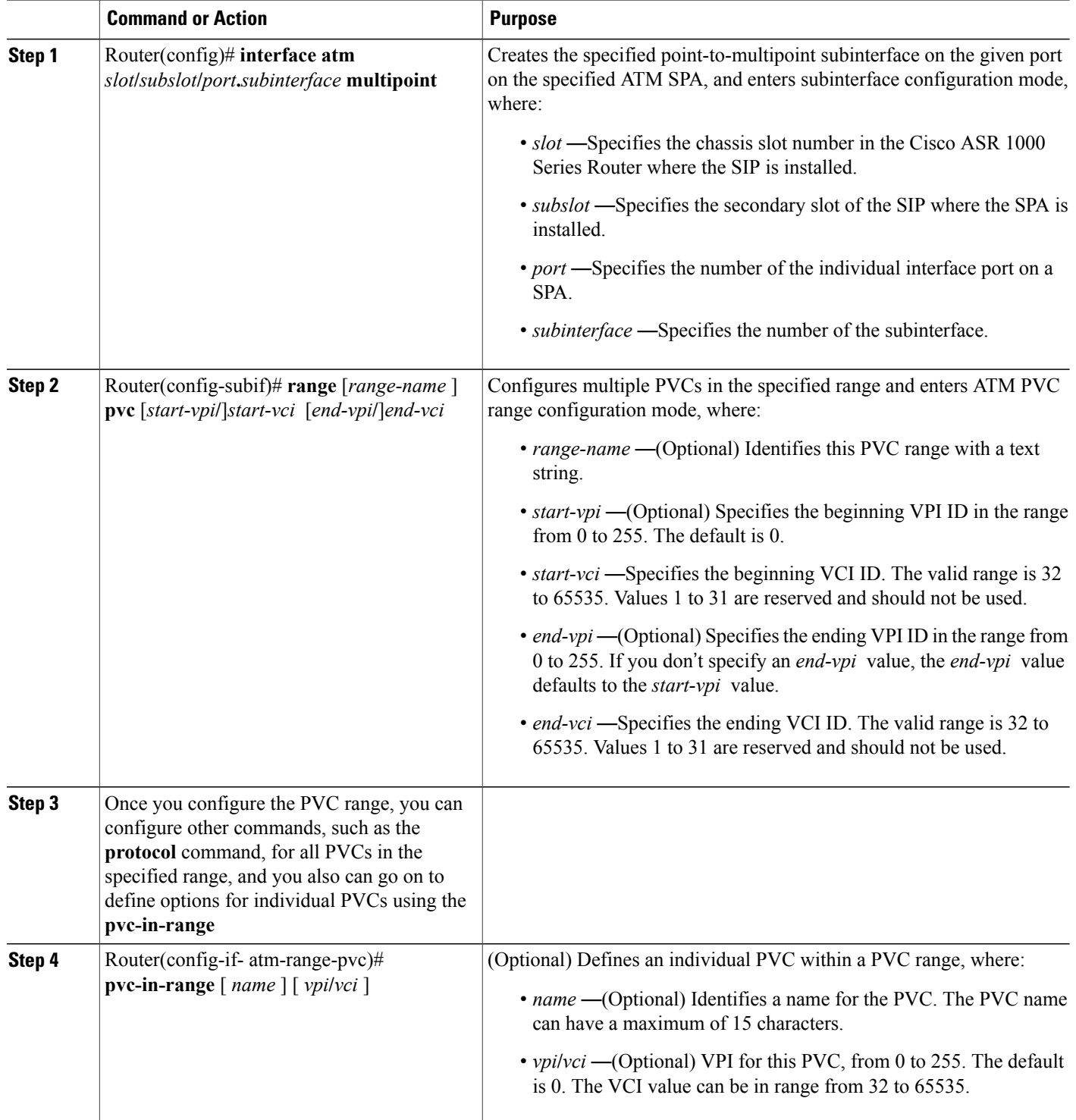

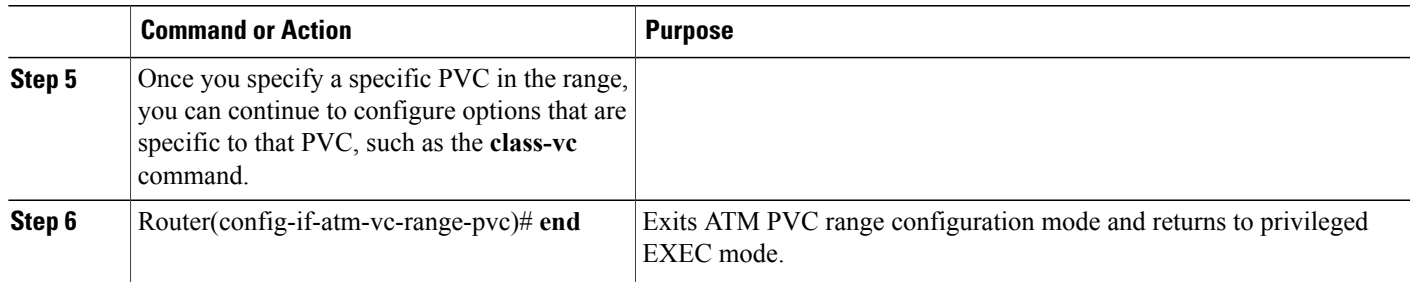

## **Configuring Traffic Parameters for PVCs**

After creating a PVC, you can also configure it for the type of traffic quality of service (QoS) class to be used over the circuit:

- Constant Bit Rate (CBR)—Configures the CBR service class and specifies the average cell rate for the PVC.
- Unspecified Bit Rate (UBR)—Configures the UBR service class and specifies the output peak rate (PCR) for the PVC. This is the default configuration.
- Variable Bit Rate–Non-real Time (VBR-nrt)—Configures the VBR-nrt service class and specifies the output PCR, output sustainable cell rate (SCR), and output maximum burst size (MBS) for the PVC.
- Variable Bit Rate–Real Time (VBR-rt)—Configures the VBR-rt service class and the peak rate and average rate burst for the PVC.

Each service class is assigned a different transmit priority, which the Cisco ASR 1000 Series Router uses to determine which queued cell is chosen to be transmitted out of an interface during any particular cell time slot. This ensures that real-time QoS classes have a higher likelihood of being transmitted during periods of congestion. THe following table lists the ATM QoS classes and their default transmit priorities.

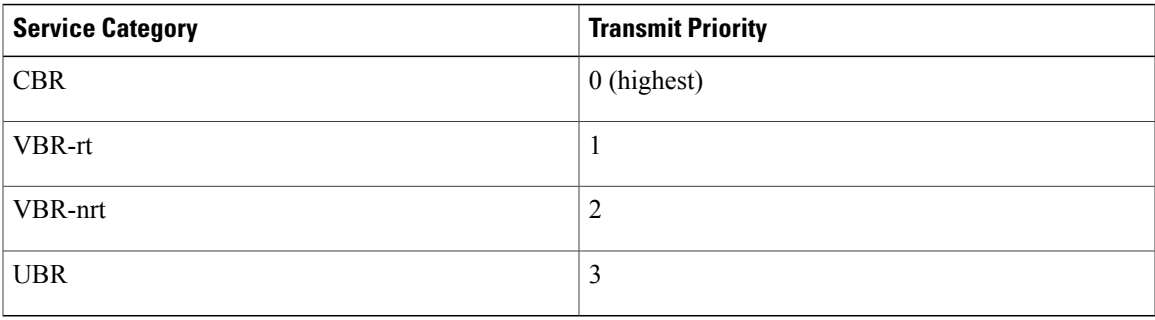

You can configure a PVC for only one QoS service class. If you enter more than one type, only the most recently configured QoS class takes effect on the circuit.

To configure the traffic parameters for a PVC, perform the following procedure beginning in global configuration mode:

#### **SUMMARY STEPS**

- **1.** Router(config)# **interface atm** *slot***/***subslot***/***port* or Router(config)# **interface atm** *slot***/***subslot***/***port***.***subinterface* [**multipoint** | **point-to-point**]
- **2.** Router(config-if)# **pvc** [*name* ] *vpi* /*vci*
- **3.** Router(config-if-atm-vc)# **cbr** *rate*
- **4.**
- **5.** Router(config-if-atm-vc)# **ubr** *output-pcr*
- **6.** Router(config-if-atm-vc)# **vbr-nrt** *output-pcr output-scr output-mbs*
- **7.**
- **8.** Router(config-if-atm-vc)# **vbr-rt** *pcr scr burst*
- **9.** Repeat Step 2 through Step 3 for each PVC to be configured.
- **10.** Router(config-if-atm-vc)# **end**

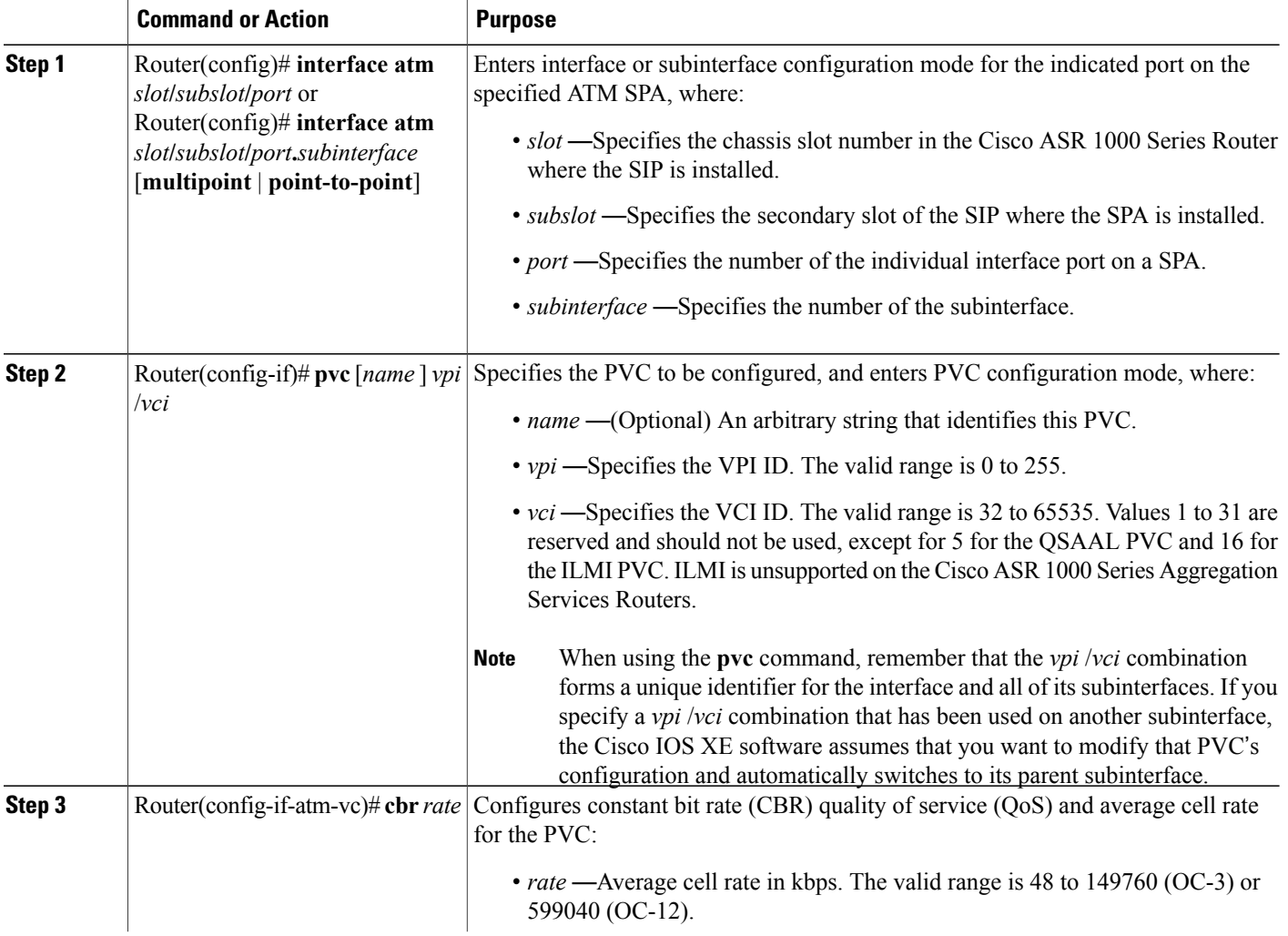

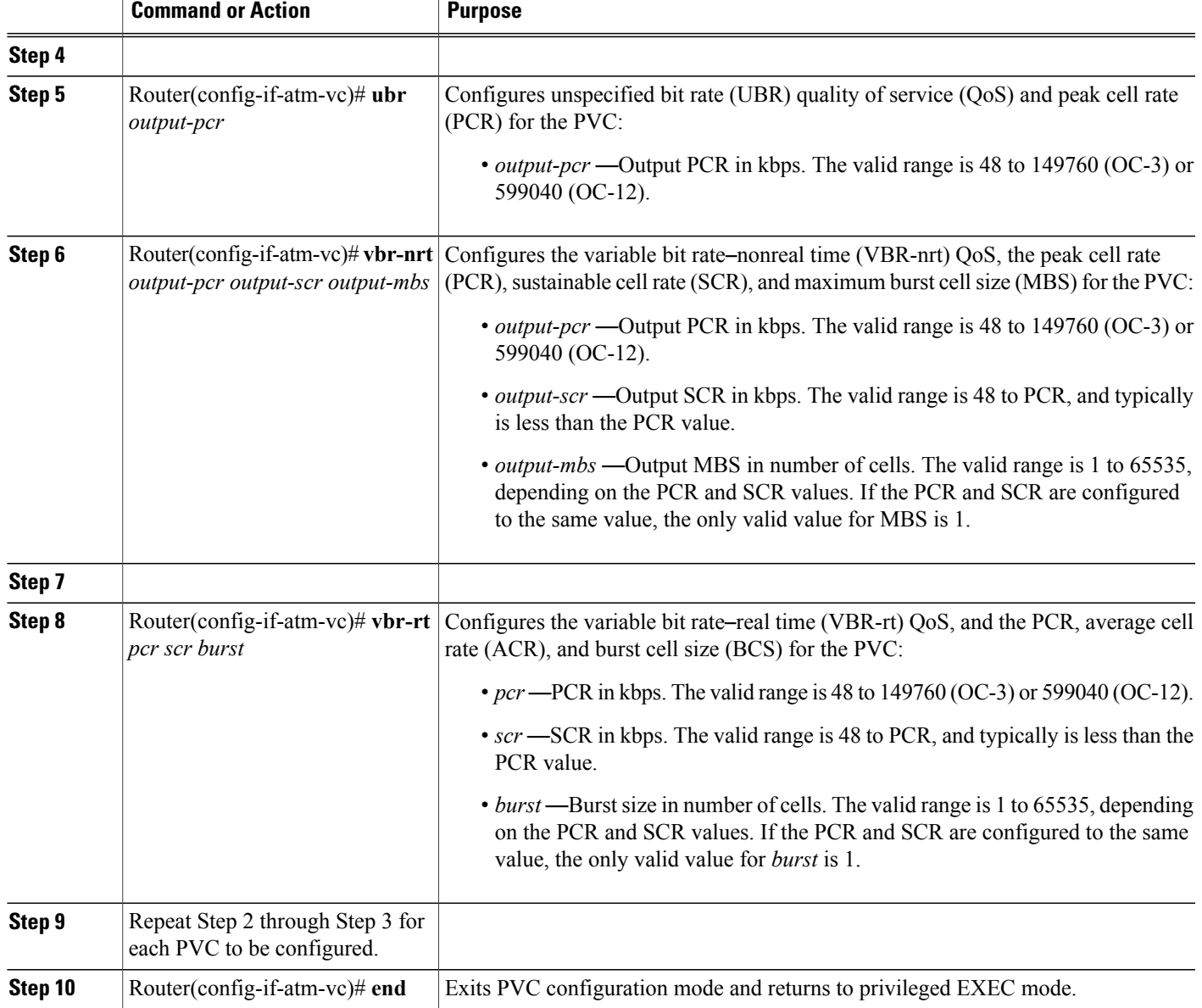

### **Verifying the Traffic Parameter Configuration**

Use the **show atm vc** command to verify the configuration of the traffic parameters for a PVC:

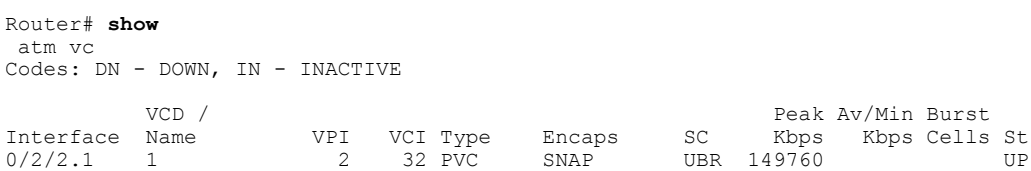

To verify the configuration of all PVCs on an interface, use the **show atm vc interface atm** command:

```
Router# show atm vc interface atm 0/2/2.1
VCD / Peak Av/Min Burst
Interface Name VPI VCI Type Encaps SC Kbps Kbps Cells St
      1 2 32 PVC SNAP UBR 149760
```
## **Configuring Virtual Circuit Classes**

When multiple PVCs use the same or similar configurations, you can simplify the Cisco ASR 1000 Series Router's configuration file by creating virtual circuit (VC) classes. Each VC class acts as a template, which you can apply to an ATM subinterface, or to individual PVCs.

When you apply a VC class to an ATM subinterface, all PVCs created on that subinterface inherit the VC class configuration. When you apply a VC class to an individual PVC, that particular PVC inherits the class configuration.

You can then customize individual PVCs with further configuration commands. Any commands that you apply to individual PVCs take precedence over those of the VC class that were applied to the interface or to the PVC.

To create and configure a VC class, and then apply it to a subinterface or individual PVC, use the following procedure beginning in global configuration mode:

#### **SUMMARY STEPS**

- **1.** Router(config)# **vc-class atm** *vc-class-name*
- **2.** Router(config-vc-class)# *configuration-commands*
- **3.** Do one of the following:
	- Router(config-vc-class)# **interface atm** *slot***/***subslot***/***port*
	- Router(config-vc-class)# **interface atm** *slot***/***subslot***/***port***.***subinterface* [**multipoint** |**point-to-point**]
- **4.** Do one of the following:
	- Router(config-if)# **class-int** *vc-class-name*
	- Router(config-subif)# **class-int** *vc-class-name*
- **5.** Do one of the following:
	- Router(config-if)# **pvc** [*name* ] *vpi* /*vci*
	- Router(config-subif)# **pvc** [*name* ] *vpi* /*vci*
- **6.** Router(config-if-atm-vc)# **class-vc** *vc-class-name*
- **7.** Router(config-if-atm-vc)# *configuration-commands*
- **8.** Router(config-if)# **end**

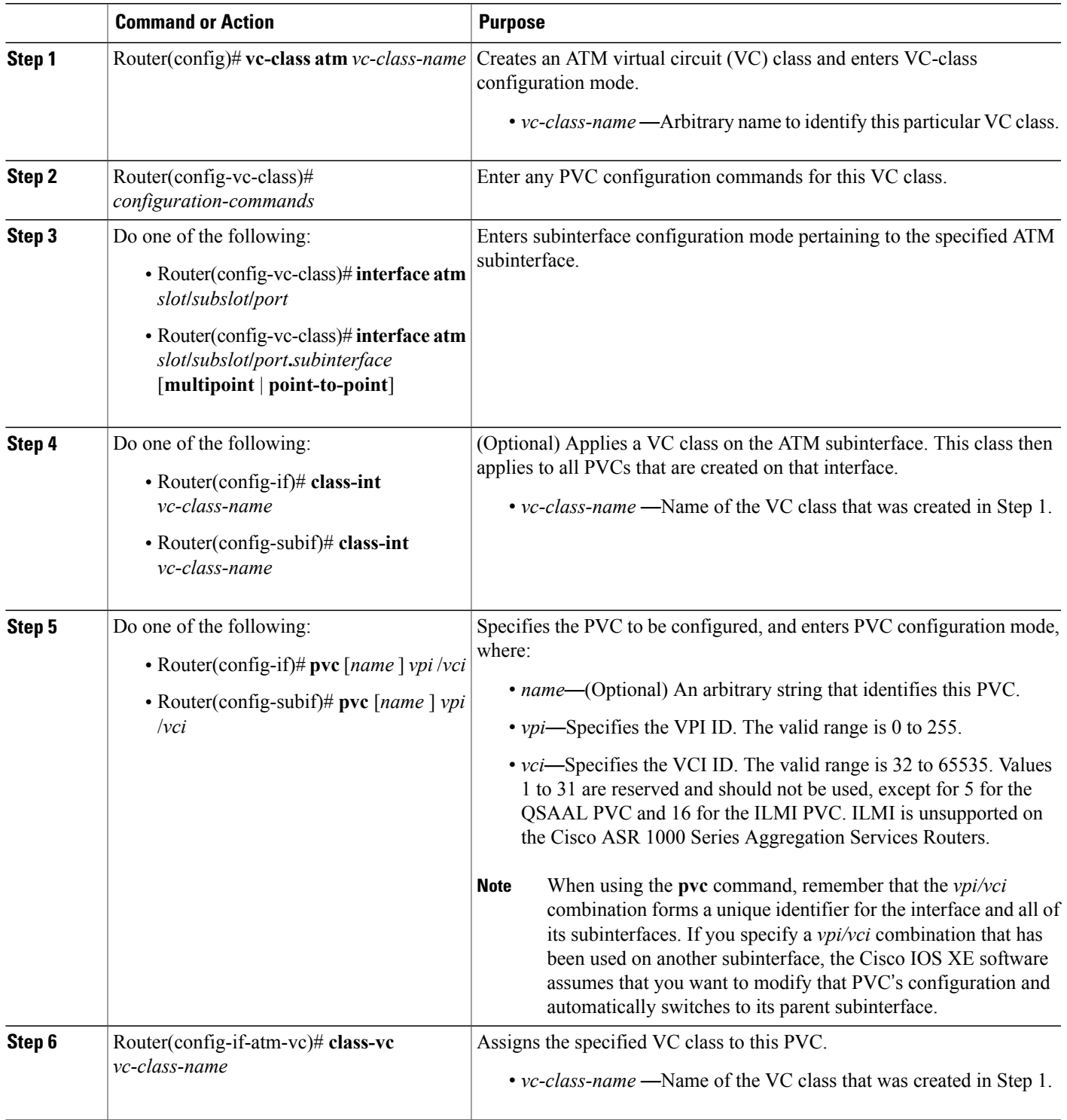

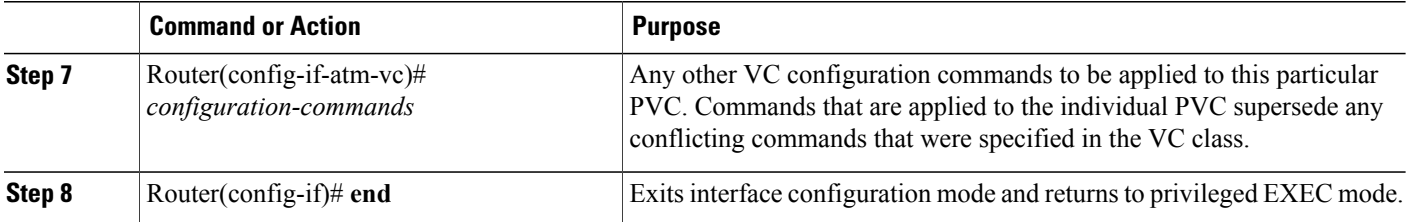

### **Verifying the Virtual Circuit Class Configuration**

To verify the virtual circuit class configuration, use the **show atm vc** command:

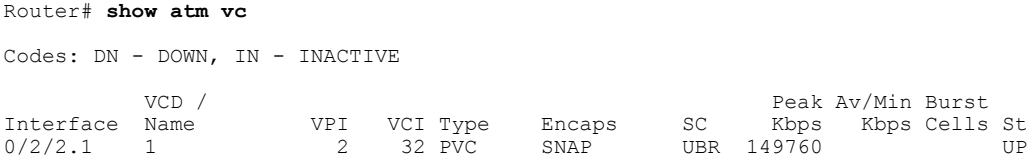

## **Configuring SONET and SDH Framing**

The default framing on the ATM OC-3 SPAs is SONET, but the interfaces also support SDH framing.

**Note**

In ATM environments, the key difference between SONET and SDH framing modes is the type of cell transmitted when no user or data cells are available. The ATM forum specifies the use of idle cells when unassigned cells are not being generated. More specifically, inSynchronous Transport Module-X (STM-X) mode, an ATM interface sends idle cells for cell-rate decoupling. In Synchronous Transport Signal-Xc (STS-Xc) mode, the ATM interface sends unassigned cells for cell-rate decoupling.

To change the framing type and configure optional parameters, perform the following procedure beginning in global configuration mode:

### **SUMMARY STEPS**

- **1.** Router(config)# **interface atm** *slot***/***subslot***/***port*
- **2.** Router(config-if)# **atm clock internal**
- **3.** Router(config-if)# **atm framing** {**sdh** | **sonet**}
- **4.** Router(config-if)# [**no**] atm sonet report {all | b1-tca | b2-tca | b3-tca | default | lais | lrdi | pais | plop | pplm | prdi | ptim | puneq | sd-ber | sf-ber | slof | slos}
- **5.** Router(config-if)# [no] atm sonet-threshold {b1-tca value | b2-tca value | b3-tca value | sd-ber value | sf-ber value}
- **6.** Router(config-if)# **end**

#### **DETAILED STEPS**

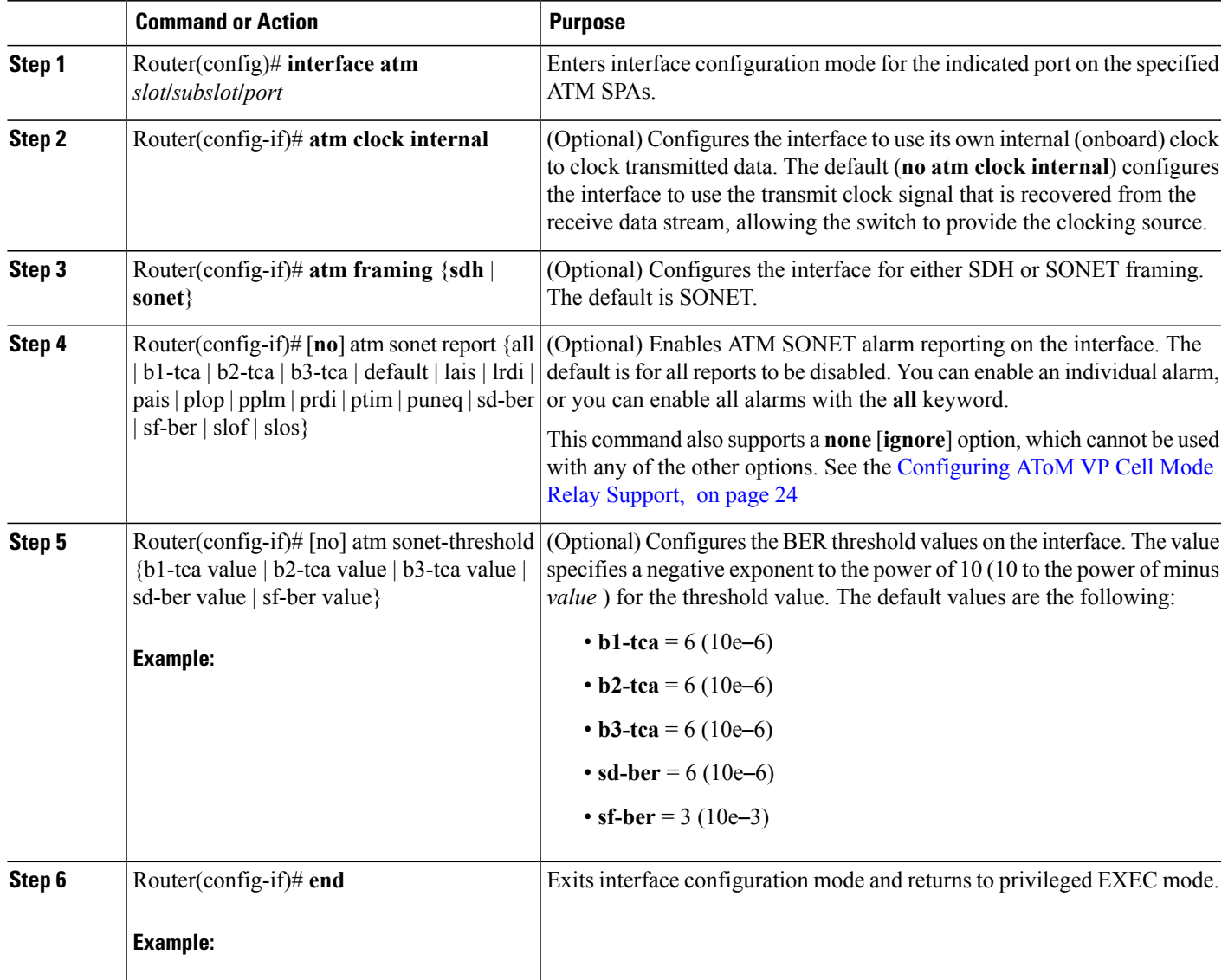

### **Verifying the SONET and SDH Framing Configuration**

To verify the framing configuration, use the **show controllers atm** command:

```
Router# show controllers atm 0/2/2
Interface ATM0/2/2 (SPA-3XOC3-ATM-V2[0/2]) is up
Framing mode: SONET OC3 STS-3c
SONET Subblock:
SECTION<br>LOF = 0
                  \text{LOS} = 1 BIP(B1) = 0
\begin{array}{rcl} \texttt{LINE} \\ \texttt{ALS} & = & 0 \end{array}RDI = 1 FEBE = 55 BIP(B2) = 0
```
**Cisco ASR 1000 Series Aggregation Services Routers SIP and SPA Software Configuration Guide, Cisco IOS XE Everest 16.6** 

```
PATH<br>AIS = 0AIS = 0 RDI = 1 FEBE = 21 BIP(B3) = 0<br>
LOP = 1 NEWPTR = 0 PSE = 0 NSE = 0
                  NEWPTR = 0Active Defects: None
Active Alarms: None
Alarm reporting enabled for: SF SLOS SLOF B1-TCA B2-TCA PLOP B3-TCA
ATM framing errors:
 HCS (correctable): 0
 HCS (uncorrectable): 0
APS
not configured
 COAPS = 0 PSBF = 0State: PSBF state = False
 Rx(K1/K2): 00/00 Tx(K1/K2): 00/00
 Rx Synchronization Status S1 = 00
 S1S0 = 00, C2 = 13PATH TRACE BUFFER : STABLE
BER thresholds: SF = 10e-3 SD = 10e-6
TCA thresholds: B1 = 10e-6 B2 = 10e-6 B3 = 10e-6
  Clock source: line
```
## <span id="page-23-0"></span>**Configuring AToM VP Cell Mode Relay Support**

To configure Any Transport over MPLS(AToM) Cell Mode Relay, perform the following procedure beginning in global configuration mode:

#### **SUMMARY STEPS**

- **1.** Router(config)# **interface atm** *slot***/***subslot***/***port***.***subinterface* **multipoint**
- **2.** Router(config-if)# **no ip address** *ip-address mask*
- **3.** Router(config-if)# **atm pvp** *vpi* **l2transport**
- **4.** Router(config-if)# **xconnect** *peer-ip-address vc-id* {**encapsulation mpls** | **pw-class** *pw-class-name* }
- **5.** Router(config-if)# **end**

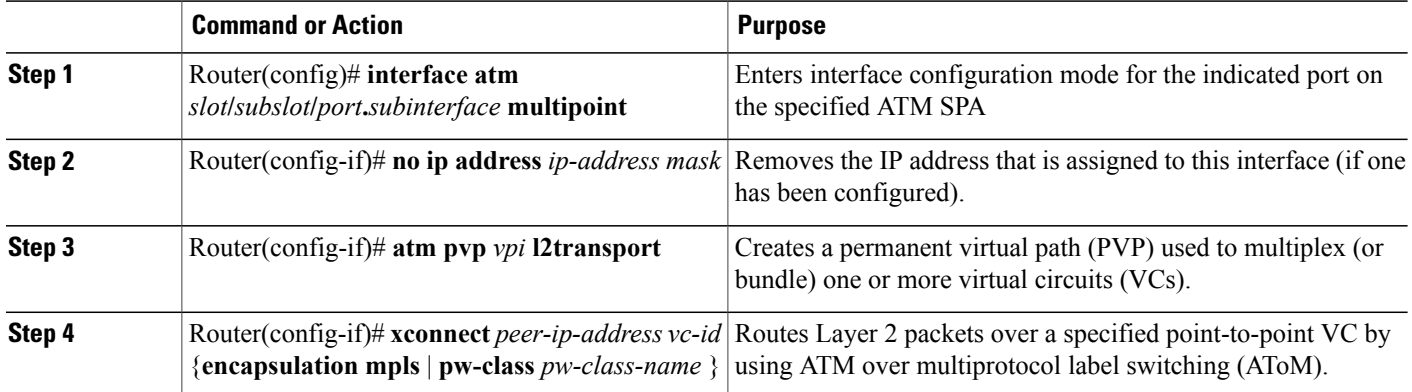

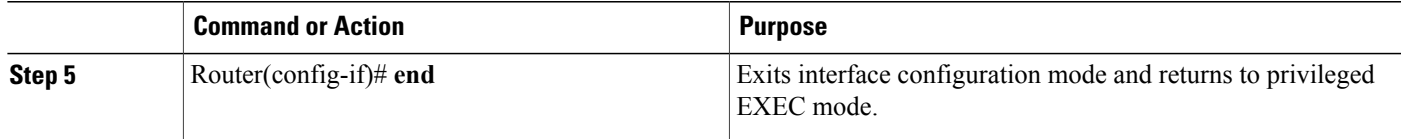

### **VP Mode Configuration Guidelines**

When configuring ATM Cell Relay over MPLS in VP mode, use the following guidelines:

- You do not need to enter the **encapsulation aal0** command in VP mode, but only AAL0 encapsulation is supported with MPLS l2transport.
- One ATM interface can accommodate multiple types of ATM connections. VP cell relay and VC cell relay can coexist on one ATM interface.
- If a VPI is configured for VP cell relay, you cannot configure a PVC using the same VPI.
- VP trunking (mapping multiple VPs to one emulated VC label) is not supported in this release. Each VP is mapped to one emulated VC.
- Each VP is associated with one unique emulated VC ID. The AToM emulated VC type is ATM VP Cell Transport.
- The AToM control word is supported. However, if a peer PE does not support the control word, it is disabled. This negotiation is done by LDP label binding.
- VP mode (and VC mode) drop idle cells.

### **VP Mode Configuration Example**

The following example transports single ATM cells over a virtual path:

```
Router(config)# pseudowire-class vp-cell-relay
Router(config-pw)# encapsulation mpls
Router(config-pw)# exit
Router(config)# interface atm 1/2/0.1 multipoint
Router(config-if)# atm pvp 1 l2transport
Router(config-if)# xconnect 10.0.0.1 123 pw-class vp-cell-relay
```
### **Verifying ATM Cell Relay VP Mode**

The following **show atm vp** command shows that the interface is configured for VP mode cell relay:

```
Router# show atm vp 1
ATM5/0 VPI: 1, Cell Relay, PeakRate: 149760, CesRate: 0, DataVCs: 1, CesVCs: 0, Status:
ACTIVE
      VCI Type InPkts OutPkts AAL/Encap Status<br>3 PVC 0 0 F4 OAM ACTIVE
6 3 PVC 0 0 F4 OAM ACTIVE
      4 PVC 0 0 F4 OAM ACTIVE
TotalInPkts: 0, TotalOutPkts: 0, TotalInFast: 0, TotalOutFast: 0,
TotalBroadcasts: 0 TotalInPktDrops: 0, TotalOutPktDrops: 0
the ATM SPAs on the Cisco ASR 1000 Series Aggregation Services Routers support the following two areas
of QoS:
```
- ATM SPA QoS—QoS on the ATM SPA is implemented in the segmentation and reassembly (SAR) function using the ATM traffic classes (CBR, VBR-nrt, VBR-rt, and UBR) configured with PCR and SCR values.
- Modular QoS CLI (MQC)—Supports per-VC policy maps with class-based weighted fair queueing (CBWFQ), weighted random early detection (WRED), priority, shaping, bandwidth remaining ratio, bandwidth remaining percent, and policing.

## **Configuring PPPoEoA on ATM SPAs**

Beginning in Cisco IOS XE Release 2.5, you can configure PPP over Ethernet (PPPoE) on ATM (PPPoEoA) to connect a network of hosts over a simple bridging-access device to a remote access concentrator. For more information about this feature, refer to the "PPPoE on ATM" feature from the New Features in Cisco IOS XE Release 2.5 at:

[http://www.cisco.com/en/US/products/ps9587/products\\_feature\\_guides\\_list.html](http://www.cisco.com/en/US/products/ps9587/products_feature_guides_list.html)

For a sample configuration, see the PPPoEoA VC Class and PVC Range [Configuration](#page-30-0) Example, on page 31.

### **Saving the Configuration**

To save your running configuration to nonvolatile random-access memory (NVRAM), use the following command in privileged EXEC configuration mode:

**Note**

To permanently save your configuration changes, you must write them to the nonvolatile RAM (NVRAM) by entering the **copy running-config startup-config** command in privileged EXEC mode.

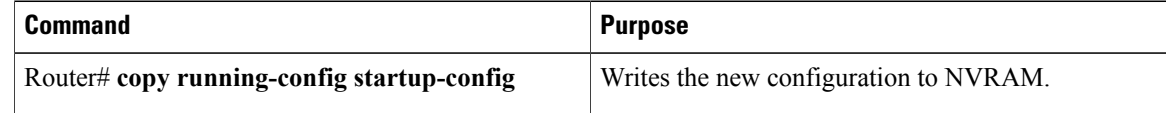

For more information about managing configuration files, refer to the Cisco IOS XE Configuration Fundamentals Configuration Guide, Release 2, and *Cisco IOS Configuration Fundamentals Command Reference* publications for your specific software.

## **Shutting Down and Restarting an Interface on a SPA**

Shutting down an interface puts it into the administratively down mode and takes it offline, stopping all traffic that is passing through the interface. Shutting down an interface, though, does not change the interface configuration.

As a general rule, you do not need to shut down an interface if you are removing it and replacing it with the same exact model of SPA in an online insertion and removal (OIR) operation. However, we recommend shutting down an interface whenever you are performing one of the following tasks:

• When you do not need to use the interface in the network.

- Preparing for future testing or troubleshooting.
- Changing the interface configuration in a way that would affect the traffic flow, such as changing the encapsulation.
- Changing the interface cables.
- Removing a SPA that you do not expect to replace.
- Replacing an interface card with a different model of card.

Shutting down the interface in these situations prevents anomalies from occurring when you reinstall the new card or cables. It also reduces the number of error messages and system messages that might otherwise appear.

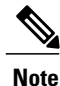

If you plan to replace an existing ATM port adapter with an ATM SPA in the Cisco ASR 1000 Series Router and want to use the same configuration, save the slot's configuration before physically replacing the hardware. This is because all slot configuration is lost when you replace one card type with another card type, even if the two cards are functionally equivalent. You can then re-enter the previous configuration after you have inserted the ATM SPA.

To shut down an interface, perform the following procedure beginning in global configuration mode:

#### **SUMMARY STEPS**

- **1.** Router(config)# **interface atm** *slot***/***subslot***/***port*
- **2.** Router(config-if)# **shutdown**
- **3.** Router(config-if)# **end**

#### **DETAILED STEPS**

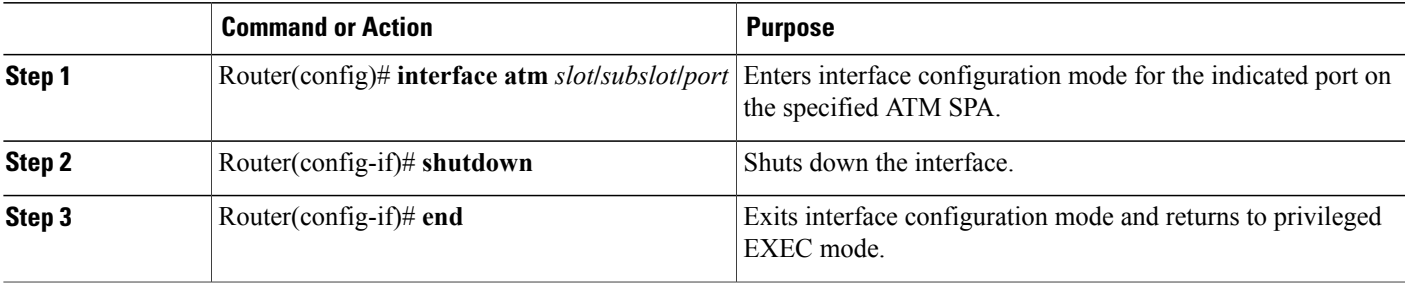

#### **What to Do Next**

 $\boldsymbol{\mathcal{L}}$ **Tip**

When you shut down an interface, the **show interface** command indicates that the interface is administratively down until the SPA is physically removed from the chassis or until the SPA is re-enabled.

The following shows a typical example of shutting down an ATM SPA interface:

Router> **enable**

```
Router# configure
terminal
Router(config)# interface atm 0/2/2
Router(config-if)# shutdown
Router(config-if)# end
Router# show interface atm 0/2/2
ATM0/2/2 is administratively down, line protocol is down
  Hardware is SPA-3XOC3-ATM, address is 000d.2959.d5ca (bia 000d.2959.d5ca)
  Internet address is 10.10.10.16/24
  MTU 4470 bytes, sub MTU 4470, BW 599040 Kbit, DLY 80 usec,
     reliability 255/255, txload 42/255, rxload 1/255
  Encapsulation ATM, loopback not set
  Encapsulation(s): AAL0
  4095 maximum active VCs, 1 current VCCs
  VC idle disconnect time: 300 seconds
  0 carrier transitions
  Last input 01:01:16, output 01:01:16, output hang never
  Last clearing of "show interface" counters 01:10:21
  Input queue: 0/75/0/0 (size/max/drops/flushes); Total output drops: 0
  Queueing strategy: fifo
  Output queue: 0/0 (size/max)
  30 second input rate 0 bits/sec, 0 packets/sec
  30 second output rate 702176000 bits/sec, 1415679 packets/sec
     1000 packets input, 112000 bytes, 0 no buffer
     Received 0 broadcasts, 0 runts, 0 giants, 0 throttles
     0 input errors, 0 CRC, 0 frame, 0 overrun, 0 ignored, 0 abort
     2948203354 packets output, 182788653886 bytes, 0 underruns
     0 output errors, 0 collisions, 0 interface resets
     0 output buffer failures, 0 output buffers swapped out
```
# <span id="page-27-0"></span>**Verifying the Interface Configuration**

See the following sections to obtain configuration and operational information about the ATM SPA and its interfaces. For additional information on using the commands to obtain information about the configuration and operation of the ATM SPAs and interfaces, see the *Troubleshooting the ATM SPAs* chapter.

### **Verifying Per-Port Interface Status**

Use the **show interfaces atm** command to display detailed status information about an interface port in an ATM SPA that is installed in a Cisco ASR 1000 Series Router. The following example provides sample output for interface port 1 (the second port) on the ATM SPA that is located in subslot 2, of the SIP that is installed in slot 0 of a Cisco ASR 1000 Series Router:

The output of the **show interfaces atm** command can display configuration of AAL5 encapsulation, but only AAL0 is supported on the Cisco ASR 1000 Series Aggregation Services Routers. **Note**

```
Router# show interfaces atm 0/2/2
ATM0/2/2 is up, line protocol is up
 Hardware is SPA-3XOC3-ATM-V2, address is 001a.3044.7522 (bia 001a.3044.7522)
 MTU 4470 bytes, sub MTU 4470, BW 149760 Kbit, DLY 80 usec,
    reliability 255/255, txload 1/255, rxload 1/255
  Encapsulation ATM, loopback not set
 Keepalive not supported
 Encapsulation(s): AAL5 AAL0
```
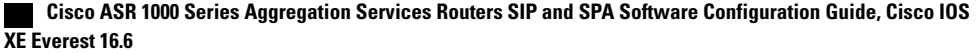

```
4095 maximum active VCs, 1 current VCCs
VC Auto Creation Disabled.
VC idle disconnect time: 300 seconds
4 carrier transitions
Last input never, output 00:04:11, output hang never
Last clearing of "show interface" counters never
Input queue: 0/375/0/0 (size/max/drops/flushes); Total output drops: 0
Queueing strategy: fifo
Output queue: 0/40 (size/max)
5 minute input rate 0 bits/sec, 0 packets/sec
5 minute output rate 0 bits/sec, 0 packets/sec
   5 packets input, 540 bytes, 0 no buffer
  Received 0 broadcasts (0 IP multicasts)
  0 runts, 0 giants, 0 throttles
  0 input errors, 0 CRC, 0 frame, 0 overrun, 0 ignored, 0 abort
   5 packets output, 540 bytes, 0 underruns
   0 output errors, 0 collisions, 1 interface resets
   0 output buffer failures, 0 output buffers swapped out
```
## **Monitoring Per-Port Interface Statistics**

Use the **show controllers atm** command to display detailed status and statistical information on a per-port basis for an ATM SPA. The following example provides sample output for interface port 2 on the ATM SPA that is located in subslot 2 of the SIP that is installed in slot 0 of a Cisco ASR 1000 Series Router:

```
Router# show controllers atm 0/2/2
Interface ATM0/2/2 (SPA-3XOC3-ATM-V2[0/2]) is up
Framing mode: SONET OC3 STS-3c
SONET Subblock:
SECTION<br>LOF = 0
                 \text{LOS} = 1 BIP(B1) = 0
LINE
 AIS = 0 RDI = 1 FEBE = 55 BIP(B2) = 0
PATH<br>AIS = 0RDI = 1<br>
FEBE = 21<br>
RNP = 0<br>
RSE = 0<br>
RSE = 0<br>
RSE = 0LOP = 1 NEWPTR = 0 PSE = 0 NSE = 0
Active Defects: None
Active Alarms: None
Alarm reporting enabled for: SF SLOS SLOF B1-TCA B2-TCA PLOP B3-TCA
ATM framing errors:
 HCS (correctable): 0
 HCS (uncorrectable): 0
APS
not configured
 COAPS = 0 PSBF = 0State: PSBF state = False
 Rx(K1/K2): \overline{0}0/00 Tx(K1/K2): 00/00Rx Synchronization Status S1 = 00
 S1S0 = 00, C2 = 13PATH TRACE BUFFER : STABLE
BER thresholds: SF = 10e-3 SD = 10e-6TCA thresholds: B1 = 10e-6 B2 = 10e-6 B3 = 10e-6
  Clock source: line
```
# <span id="page-28-0"></span>**Configuration Examples**

This section includes the following configuration examples for the ATM SPAs:

## **Basic Interface Configuration Example**

```
!
interface ATM5/1/0
mtu 9216
no ip address
atm clock INTERNAL
!
interface ATM5/1/0.1 point-to-point
mtu 9216
ip address 10.1.1.1 255.255.0.0
pvc 52/100
!
interface ATM5/1/1
mtu 9216
no ip address
atm clock INTERNAL
!
interface ATM5/1/1.1 point-to-point
mtu 9216
ip address 10.2.1.1 255.255.0.0
pvc 53/100
!
!
interface ATM5/1/2
no ip address
atm clock INTERNAL
!
interface ATM5/1/3
no ip address
atm clock INTERNAL
!
```
### **MTU Configuration Example**

```
!
interface ATM5/0/0.9 point-to-point
mtu 4474
bandwidth 7000
 ip address 192.168.100.13 255.255.255.0
 ip mtu 4470
```
### **PVC on a Point-to-Point Subinterface Configuration Example**

```
interface ATM5/0/0.9 point-to-point
mtu 4474
bandwidth 34000
 ip vrf forwarding vrfexample
 ip address 192.168.196.18 255.255.255.252
ip mtu 4470
pvc 11/105
 ubr 38
 oam-pvc manage
 encapsulation aal5snap
 !
interface ATM5/0/0.11 point-to-point
mtu 4474
bandwidth 7000
ip address 192.168.252.141 255.255.255.252
ip mtu 4470
pvc 100/50
  cbr 7000
```
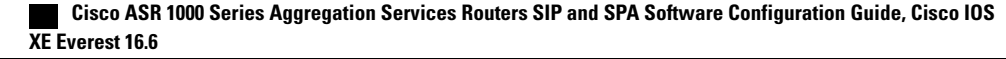

```
encapsulation aal5snap
service-policy input Leased_Line_Ingress
max-reserved-bandwidth 100
```
## **PVC Ranges on a Multipoint Subinterface for PPPoEoA Configuration Example**

```
Note
```
Multipoint subinterfaces, PVC ranges, and PPPoEoA support is introduced for the Cisco ASR 1000 Series Aggregation Services Routers in Cisco IOS XE Release 2.5.

```
interface atm0/0/0.65000 multipoint
range pvc 1/32 1/4031
 protocol pppoe group bba_group1
 pvc-in-range 1/32
  class-vc pvcr_bba_vc_class
!
 pvc-in-range 1/33
  class-vc pvcr_bba_vc_class
!
 pvc-in-range 1/34
  class-vc pvcr_bba_vc_class
!
 pvc-in-range 1/35
  class-vc pvcr_bba_vc_class
!
 pvc-in-range 1/36
  class-vc pvcr bba vc class
!
```
# **AToM VP Cell Mode Relay Configuration Example**

```
pseudowire-class vp-cell-relay
 encapsulation mpls
 exit
interface atm 1/2/0.1 multipoint
 atm pvp 1 l2transport
xconnect 10.0.0.1 123 pw-class vp-cell-relay
```
## <span id="page-30-0"></span>**PPPoEoA VC Class and PVC Range Configuration Example**

```
bba-group pppoe bba_group1
virtual-template 1
!
vpdn enable
no vpdn logging
!
no virtual-template snmp
!
bba-group pppoe bba_group1
virtual-template 1
 sessions per-mac limit 4000
!
vc-class atm pvcr_bba_vc_class
 protocol pppoe group bba group1
  create on-demand
  idle-timeout 30
  vbr-nrt 1000 1000 1
!
 interface atm0/0/0
```

```
atm clock internal
 no shutdown
!
interface atm0/0/0.65000 multipoint
  range pvc 1/32 1/4031
   protocol pppoe group bba_group1
   pvc-in-range 1/32
    class-vc pvcr_bba_vc_class
!
    pvc-in-range 1/33
    class-vc pvcr_bba_vc_class
!
    pvc-in-range 1/34
    class-vc pvcr bba vc class
!
    pvc-in-range 1/35
    class-vc pvcr bba vc class
!
    pvc-in-range 1/36
    class-vc pvcr_bba_vc_class
!
interface virtual-template 1
 no snmp trap link-status
  keepalive 60
 ppp ipcp address required
  ip unnumbered loopback1
 peer default ip address pool local pool1
  ppp mtu adaptive
  ppp authentication pap
  no logging event link-status
```
## **SONET and SDH Framing Configuration Example**

```
!
interface ATM0/2/2
description Example of SONET framing-"atm framing sonet" is default and doesn't appear
ip address 10.16.2.2 255.255.255.0
logging event link-status
atm sonet report all
atm sonet threshold sd-ber 3
atm sonet threshold sf-ber 6
atm sonet overhead c2 0x00
!
```